# **NUVOLA User Guide**

I.C. Statale Paolo Frisi Melegnano (MI)

### **Good Morning!**

Please read carefully this guide to be able to receive all the info regarding the school trend of your son/daughter.

## Index

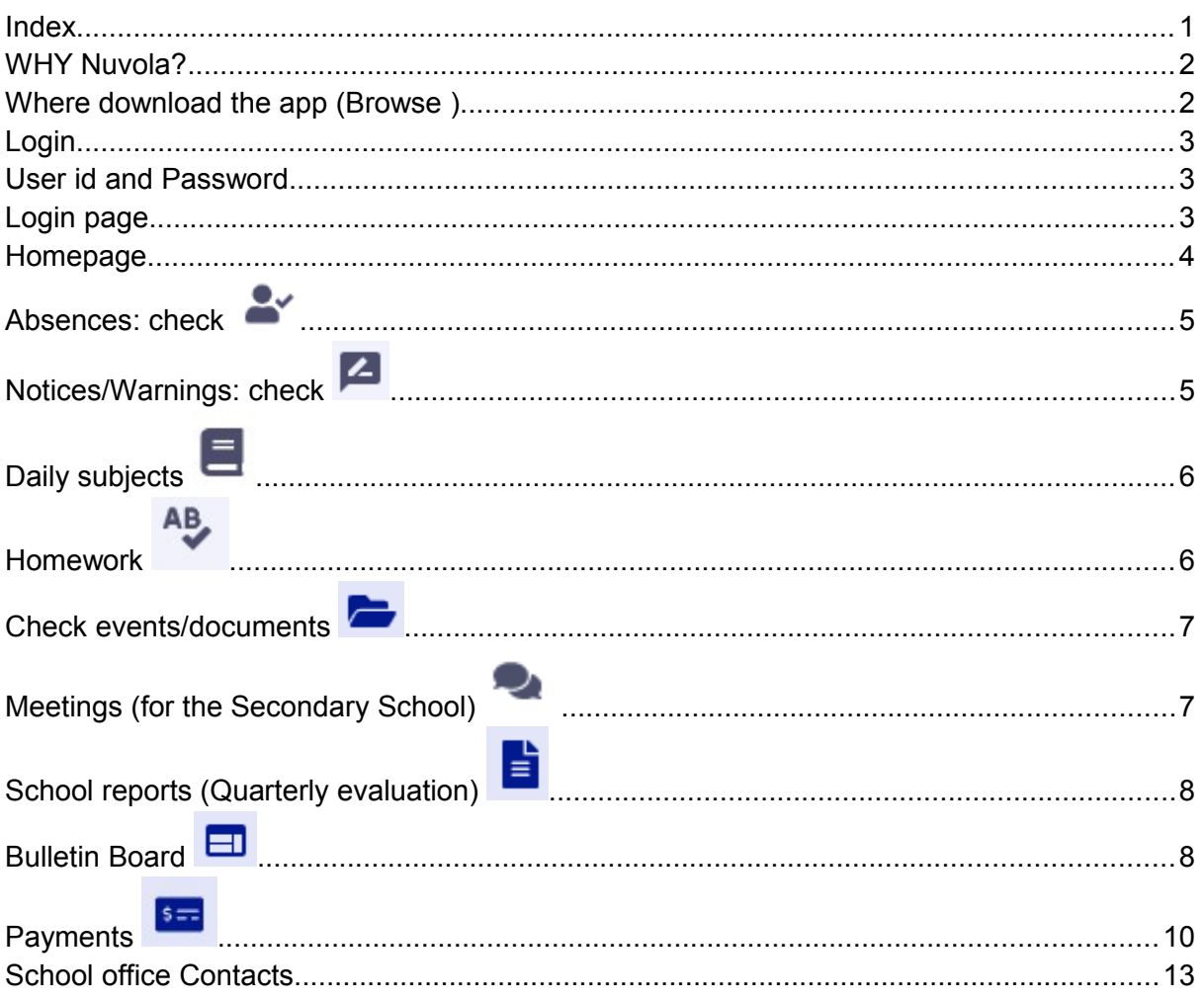

### WHY Nuvola?

Nuvola functionalities:

- Check homework
- **•** Read notices/warnings/recommendations
- Check absences
- **O** Download school report (quarterly evaluation)
- Book meetings with teachers
- All documents regarding the school are uploaded in Nuvola and in some cases a "read confirmation" is required"

For the Secondary School it is possible to have a look to: grades and disciplinary notices.

## Where download the app (Browse )

- **Google Android** [https://play.google.com/store/apps/details?](https://play.google.com/store/apps/details?id=it.madisoft.areatutorestudente) [id=it.madisoft.areatutorestudente](https://play.google.com/store/apps/details?id=it.madisoft.areatutorestudente)
- **Apple IOS** <https://apps.apple.com/it/app/nuvola-tutore-studente/id1499628750>

# Login

You can access via:

Web:<https://nuvola.madisoft.it/login>

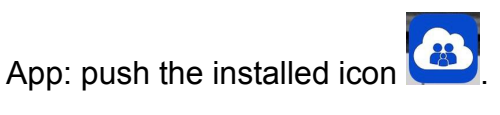

Furthermore, the login is possible from the school website (there is the NUVOLA button on the right side of the page.

### User id and Password

User id and password are sent by the school. At the first login, it is required to change the password.

**ATTENTION: the password must be changed every 3 months.** 

**If you forget it, please ask the school office for new credentials (pw reset)** 

# Login page

User id and password must be written in the fields showed in the screenshot below:

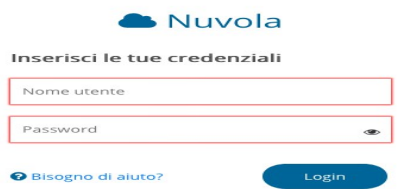

# Homepage

After the login, you have to choose the student

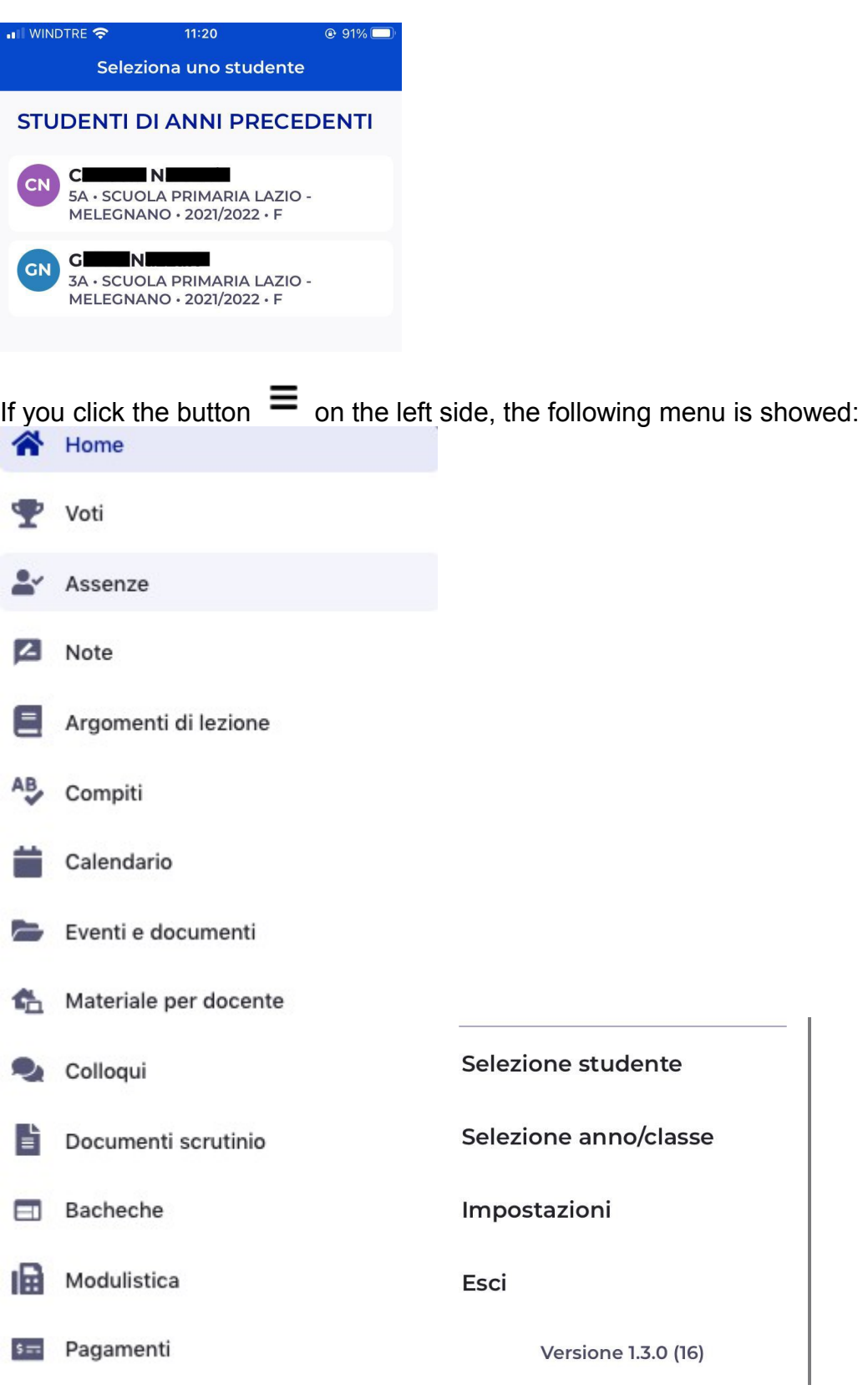

### Absences: check  $\blacktriangle$

If you choose "Assenze" on the left side menu, you can have a look to the absences.

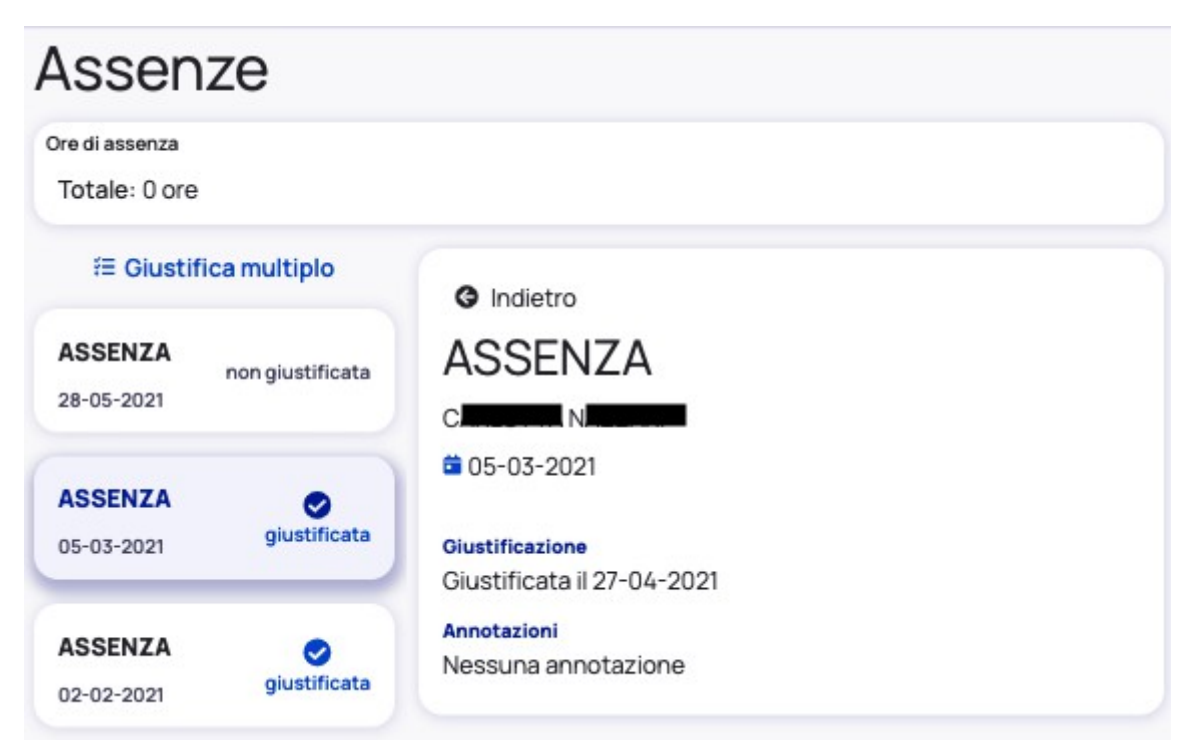

# Notices/Warnings: check

After clicking "NOTE", the following table is showed with the disciplinary warnings, notices, etc.

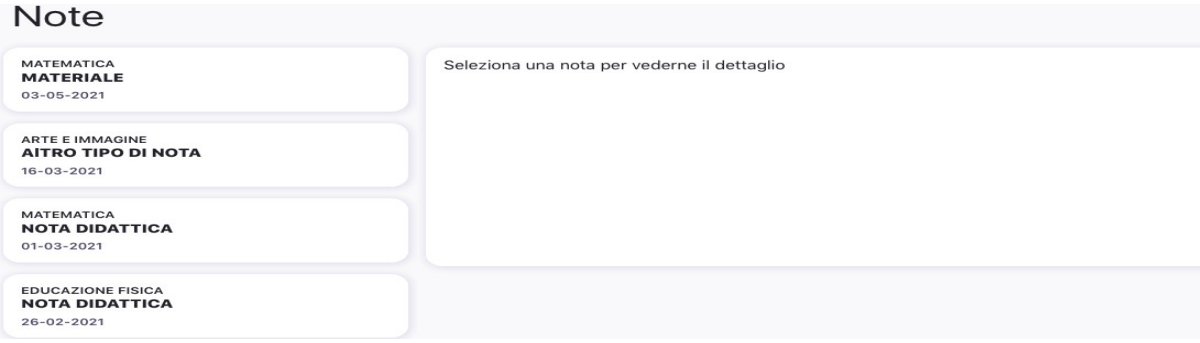

# Daily subjects **E**

In this section, you will find the daily subjects (school lessons).

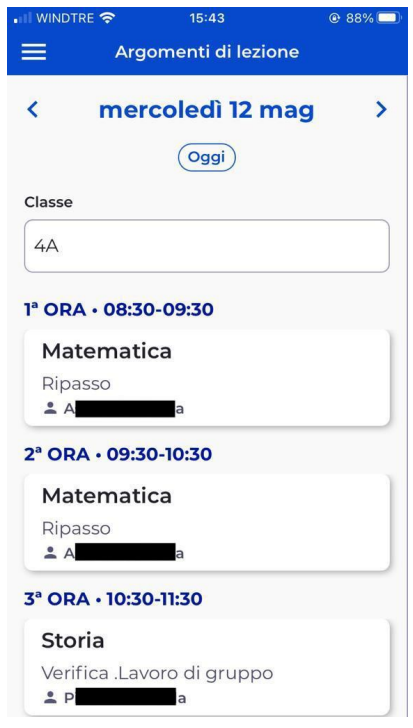

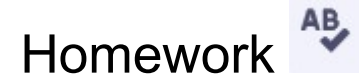

Please choose a day to check the homework

Linee guida per il registro NUVOLA **Versione 1.0 Giugno 2021**

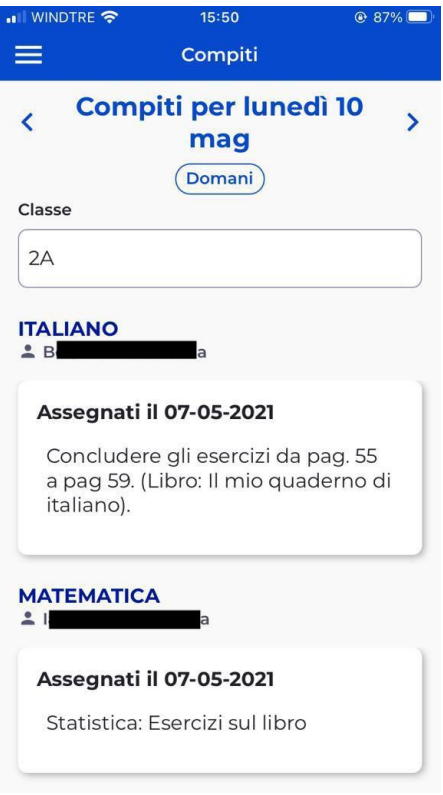

### Check events/documents

Clicking the **events/documents,** it is possible to check the areas:

- $\bullet$  "eventi classe", where there are the general messages regarding the class
- "eventi alunno", where there are the specific messages for a single student

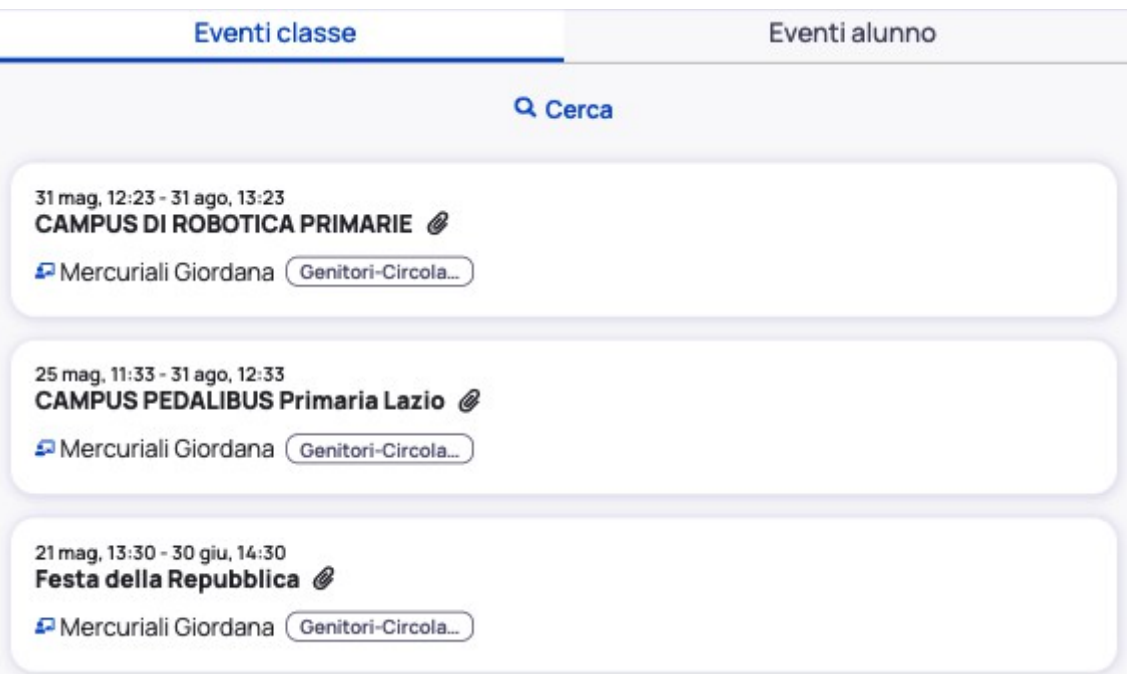

# Meetings (for the Secondary School)

Click "colloqui" to book an appointment with teachers according to the calendar availability.

#### È School reports (Quarterly evaluation)

From this section you can check the quarterly and final grade.

#### Documenti scrutinio Scrutinio finale  $\blacktriangle$ **SCHEDA DI VALUTAZIONE FINALE 去 Scarica SCHEDA RELIGIONE / ALTERNATIVA 去 Scarica** Scrutinio IQ classi 2°3°4°5° ▲ **VALUTAZIONE PRIMO QUADRIMESTRE 土 Scarica** Scheda di religione - attività alternativa **土 Scarica**

### Bulletin Board

This section is very important to check the school communications or the student ones.

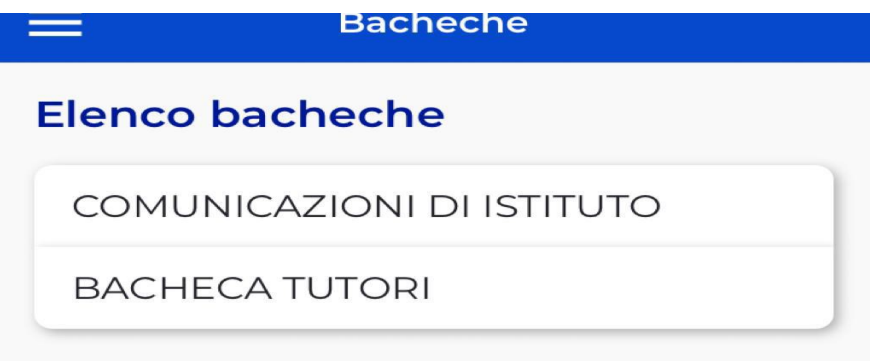

When you open a bulletin board, in some cases, it is required a new login. For some communications the consent (yes/no) is mandatory as well the reading confirmation.

Linee guida per il registro NUVOLA **Versione 1.0 Giugno 2021**

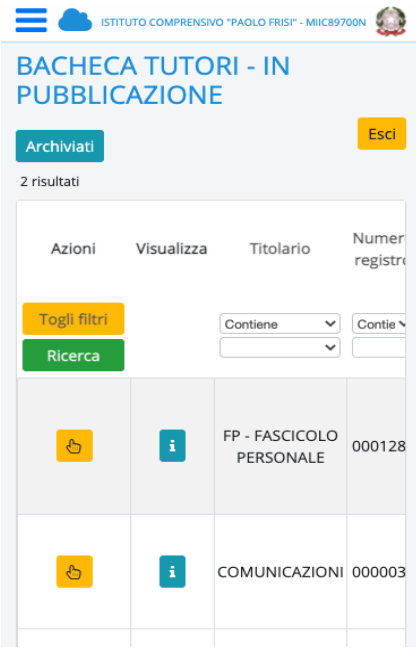

 $\begin{array}{c} \begin{array}{|c} \hline \end{array} & \begin{array}{|c|} \hline \end{array} & \begin{array}{|c|} \hline \end{array} & \begin{array}{|c|} \hline \end{array} & \begin{array}{|c|} \hline \end{array} & \begin{array}{|c|} \hline \end{array} & \begin{array}{|c|} \hline \end{array} & \begin{array}{|c|} \hline \end{array} & \begin{array}{|c|} \hline \end{array} & \begin{array}{|c|} \hline \end{array} & \begin{array}{|c|} \hline \end{array} & \begin{array}{|c|} \hline \end{array$ click to give or not your consent. ó.

> Modifica richiesta adesione al documento 10/05/2021 - INTERNO -**INFORMATIVA PRIVACY** PER USO IMMAGINI per l'evento "INSIEME AL TRAGUARDO" - Registri: REGISTRO PROTOCOLLO -FP - Fascicolo personale -0001280 - 10/05/2021

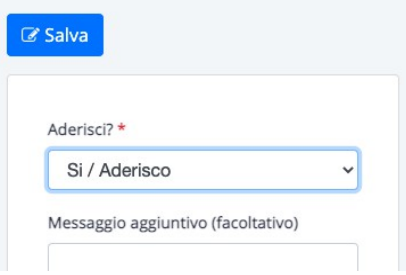

IMPORTANT: save your choice.

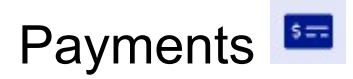

Payment page: diary, insurance, school trip, etc

You can choose in the menu some options regarding payments: to do (da pagare), done (pagato), etc.

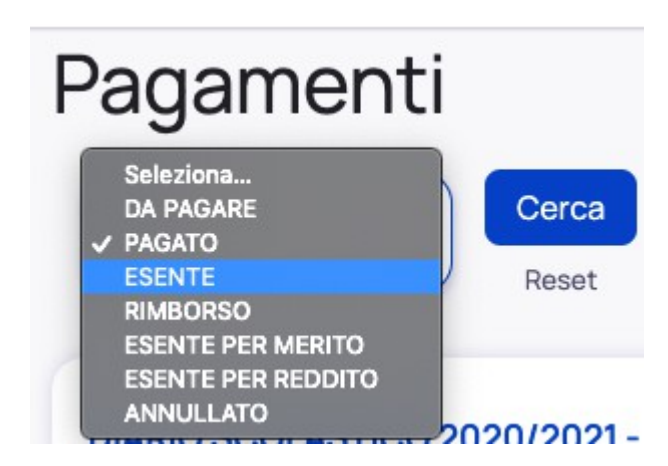

After the choice, you will see the report and the status of each payment.

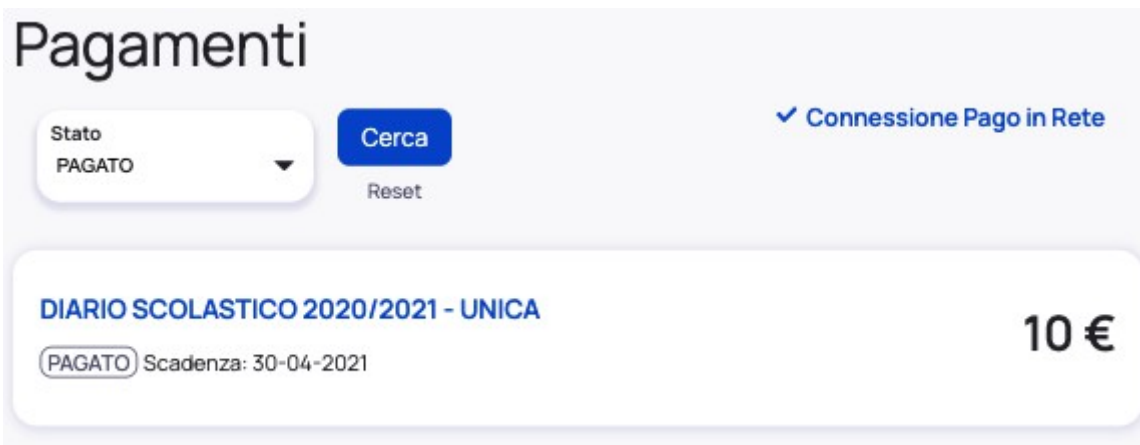

To deep dive, click on a single payment:

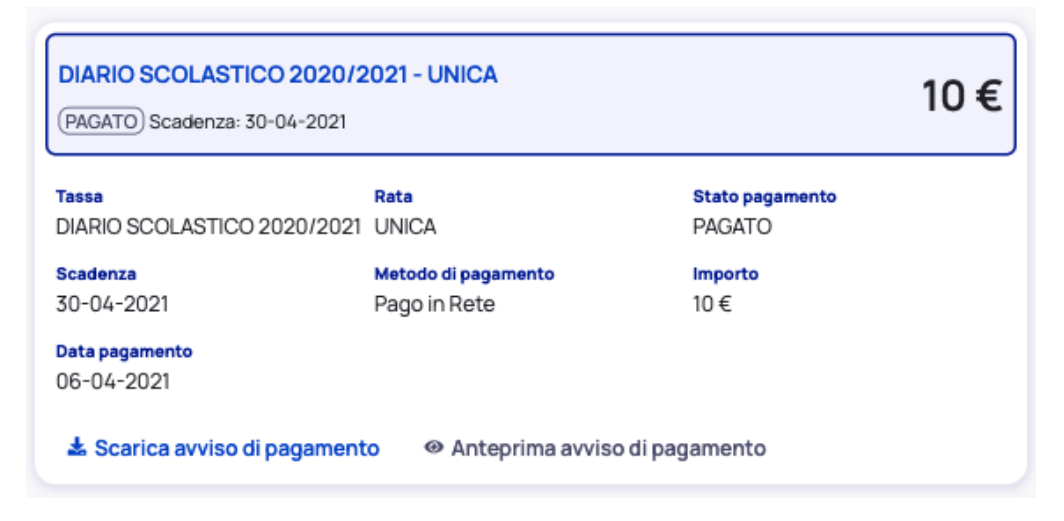

Thanks to the icon  $\bullet$  Anteprima avviso di pagamento the document for a payment will be

showed.

#### Click  $\stackrel{\blacktriangle}{=}$  Scarica avviso di pagamento to download the payment document.

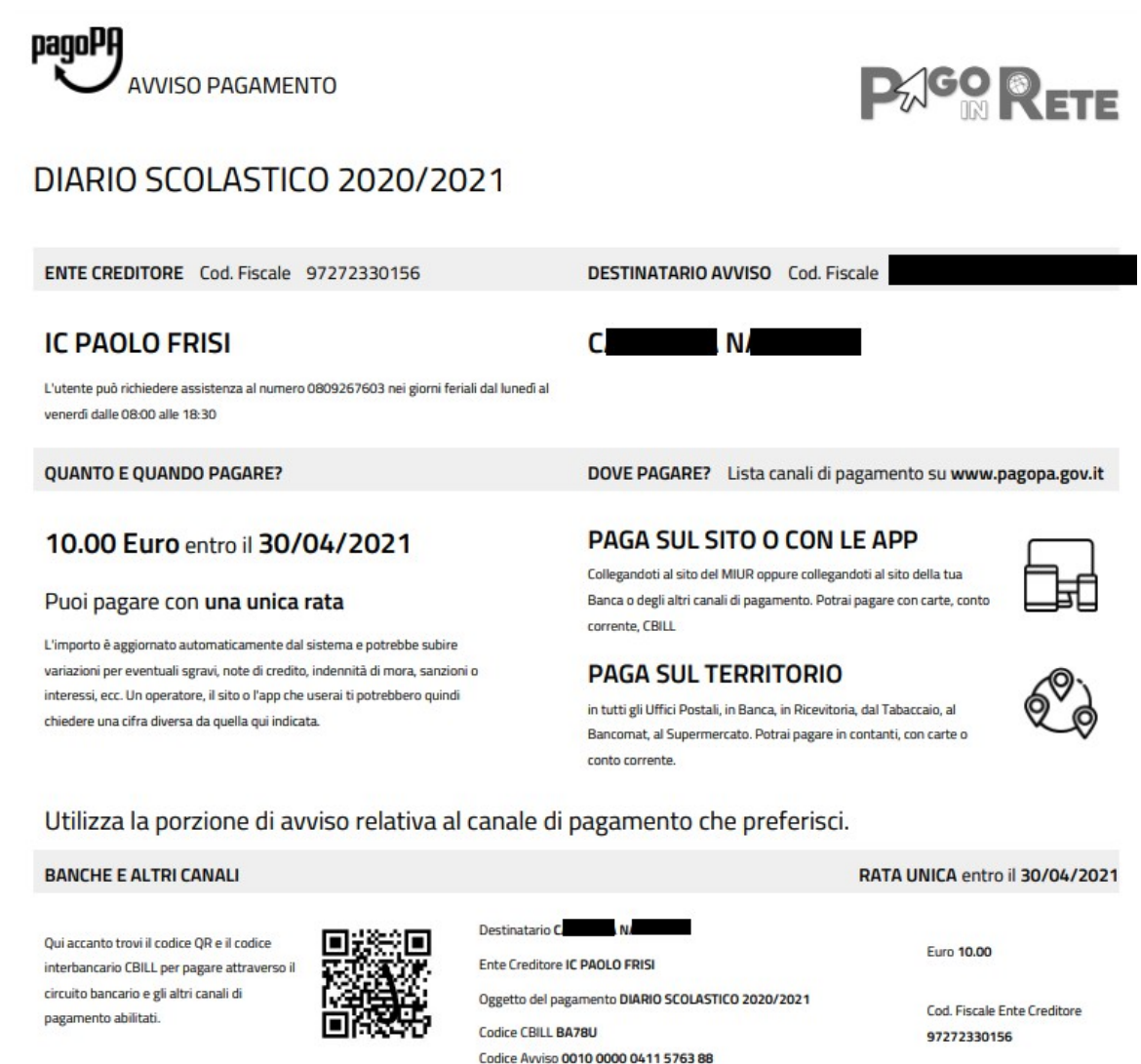

#### Attention: **Pago In Rete** is the official channel for payments.

Connessione Pago in Rete means that the family has given te consent to the school to use the **Pago In Rete** service.

How to give the consent?

- **C** Login to Nuvola
- **•** Click settings "impostazioni" (or nome utente for website)

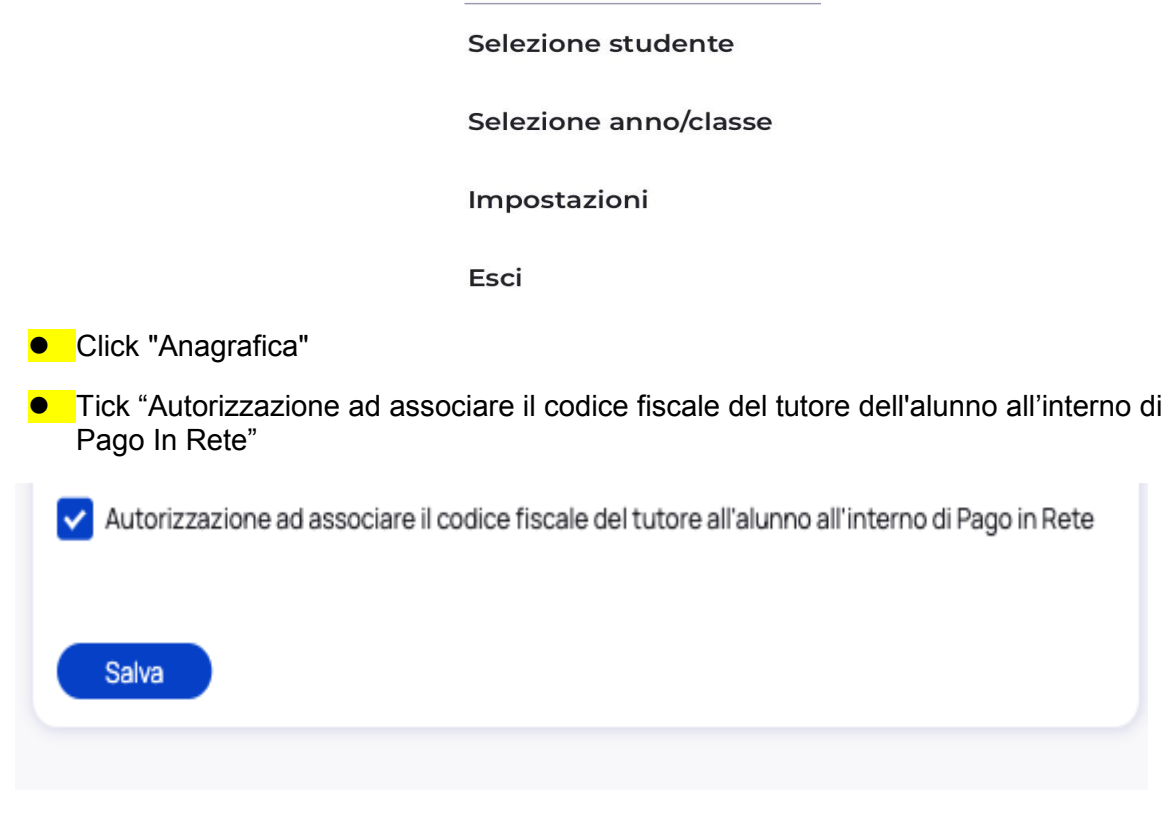

**Click save button "salva".** 

Payments modes are defined by [Pago In Rete](https://www.istruzione.it/pagoinrete/) (Bank, Postal Office, Supermarkets, Satispay, etc.).

Si informa che è possibile pagare entro la scadenza tramite tutti i canali, mentre dopo tale data non è più possibile pagare direttamente da PagoInRete, ma solo attraverso banca, home-banking, App della banca, App IO, Uffici postali, ricevitorie, casse di alcuni supermercati, etc.

Attention: Payments are not free of charges: costs are variable and defined by the provider.

# School office Contacts

#### [ISTITUTO COMPRENSIVO STATALE "PAOLO FRISI"](https://www.icfrisimelegnano.edu.it/)

Scuole Infanzia – Primaria – Secondaria di Primo grado Via Giardino, 69 – 20077 Melegnano (MI) Fiscal code 97272330156 – Unique Code UFDNFN Official Code MIIC89700N

Email: [miic89700n@istruzione.it](mailto:miic89700n@istruzione.it) Pec: [miic89700n@pec.istruzione.it](mailto:miic89700n@pec.istruzione.it)

**Phone. 02 98 32 887 – 02 98 11 9616 Fax 02 98 34 095**

#### **Phone:**

- **Button 1**  Teachers and other employees area
- **Button 2** Students and Education Area
- **Button 3** Purchasing and Facilities/Services management
- **Button 4** School office (administration)
- **Button 5** Director

OPENING HOURS:

FROM MONDAY TO FRIDAY 8.30 – 10.00 TUESDAY AND THURSDAY 14.30 - 16.00